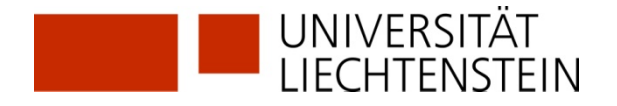

## **Lexis360: Access Information**

Die Nutzung der Datenbank **Lexis360** ist nur für Angehörige der Universität (Mitarbeitende und Studierende) innerhalb des Netzes der Universität Liechtenstein oder via Citrix möglich. An den 4 öffentlichen PCs in der Bibliothek kann man ebenfalls auf die Inhalte von Lexis360 zugreifen.

## **Anmeldeverfahren**

- ① <https://www.uni.li/de/universitaet/services/bibliothek/recherche-1/online-datenbanken>  $\rightarrow$  AT – [Lexis360](http://www.lexisnexis.com/at/recht)
- **②** Für den Vollzugriff auf **Lexis360** muss sich obligatorisch einmalig registrieren.

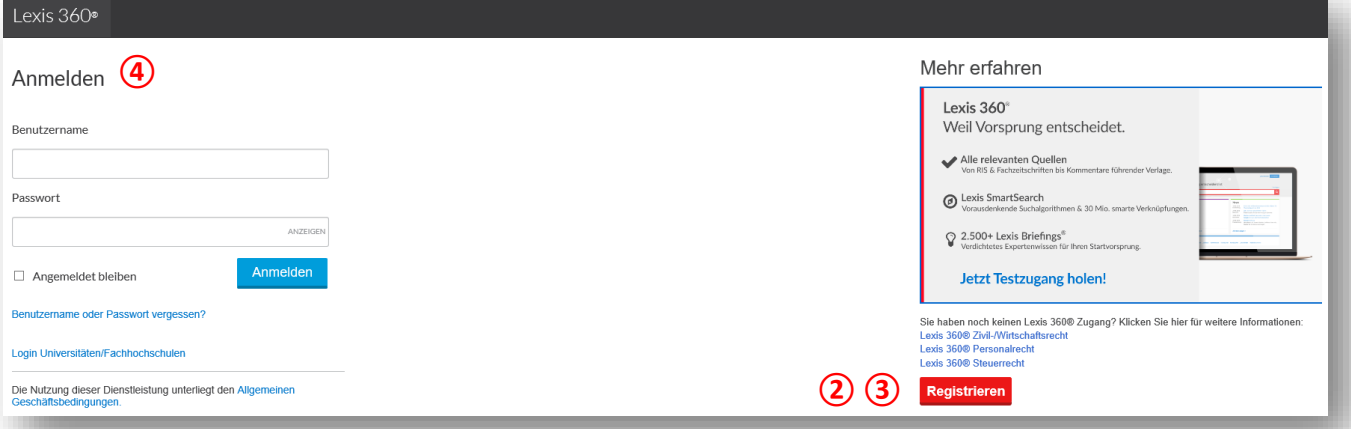

- Registrierungsdaten eingeben
- Benutzerprofil erstellen
- Weitere Einstellungen vornehmen

**③** Allgemeine Geschäftsbedingungen (AGB) akzeptieren

- **④** Von nun an melden Sie sich jedes Mal an, bevor Sie die abonnierten Inhalte von **Lexis360** nutzen. Falls eine Fehlermeldung erscheint, führen Sie folgende Aktionen durch:
	- Im Browser Verlauf resp. Cookies löschen und/oder Cache leeren
	- Falls Sie **Lexis360** auf einem anderen Endgerät oder in einem anderen Browser noch offen haben, melden sich dort ab. Es empfiehlt sich generell, sich konsequent abzumelden, wenn man Lexis360 verlässt.

## **Weitere Informationen**

Anleitungen zu Suche, Ergebnisfilter, markierte Sammlungen, Suchprofile und mehr finden Sie auf der Homepage der Bibliothek.

<https://www.uni.li/de/universitaet/services/bibliothek/recherche-1/online-datenbanken> → [Lexis360 QuickGuide](https://www.uni.li/de/universitaet/services/bibliothek/recherche-1/lexis360_quickguide.pdf)